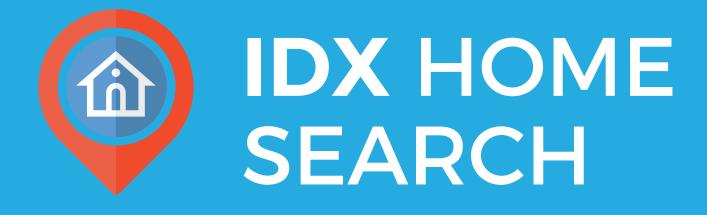

# Setup Guide

|        | Let buyers search for homes of                 | n your Facebook        | page                |                                                                                                    |
|--------|------------------------------------------------|------------------------|---------------------|----------------------------------------------------------------------------------------------------|
| lance  |                                                |                        |                     | ela A                                                                                                    |
|        | Setup IDX Home Search                          |                        |                     | <ul> <li>Benefits of IDX<br/>Home Search</li> <li>Provide visitors with<br/>access to current MLS<br/>listings.</li> <li>Become the Go-To<br/>contact for any listing.</li> </ul> |
| arch   | Your Home Search service is almost read        |                        |                     |                                                                                                    |
|        | 1. Connect to Your MLS                         |                        |                     |                                                                                                    |
| gage   | Please verify your MLS and broker information. |                        |                     |                                                                                                    |
|        | State *                                        | Brokerage Name *       |                     | Give visitors the safe                                                                                                    |
|        | Florida                                        | \$                     |                     | environment of your<br>Facebook business                                                                                                    |
| ·      | MLS *                                          | Broker Email * Why     | do we need this?    | page.                                                                                                    |
| veeps  | NE Florida MLS (Jacksonville)                  | \$                     |                     | <ul> <li>Increase traffic to you<br/>page with this tool.</li> </ul>                                                                                                    |
|        | Agent ID *                                     | Service Area ZIP Cod   | les * What is this? | Offer visitors another                                                                                                    |
| Suite  |                                                | 32204,32205 (up to 10) | to 10)              | reason to return your<br>page.                                                                                                    |
|        |                                                |                        |                     | 1-0-                                                                                                    |
|        | Ci Subm                                        | it and Continue        |                     |                                                                                                    |
| ership |                                                |                        |                     |                                                                                                    |

#### **STEP 1: Connect To Your MLS**

Connect to your MLS by completing the form in the home search service tab. Be sure to click "Submit and Continue."

| verview | Home Search                                                                                                    |                                                                                                    |
|---------|----------------------------------------------------------------------------------------------------|----------------------------------------------------------------------------------------------------|
| Iliance | Let buyers search for homes on your Facebook page                                                                                          | Re N                                                                                                    |
|         | Setup IDX Home Search                                                                                                    | Benefits of IDX                                                                                                    |
| earch   | Your Home Search service is almost ready, just a few more steps to get you setup.                                                          | Home Search     Provide visitors with     access to current MLS                                                                                                    |
|         | 1. Connect to Your MLS                                                                                                    | listings.                                                                                                    |
| ngage   | 2. Allow Page Permissions                                                                                                    | <ul> <li>Become the Go-To contact for any listing.</li> <li>Give visitors the safe environment of your Facebook business page.</li> <li>Increase traffic to your page with this tool.</li> <li>Offer visitors another reason to return your page.</li> </ul> |
| ).      | In order to complete your set up, we need to get access to your Facebook Pages. Please click the button below to grant us this permission. |                                                                                                    |
| weeps   | C Allow Permissions                                                                                                    |                                                                                                    |
| / Suite | 3. Create a Business Page                                                                                                    |                                                                                                    |
| Suite   | 4. Add Home Search Tab                                                                                                    |                                                                                                    |
| £       | 5. Promotional Post Frequency                                                                                                    |                                                                                                    |

## **STEP 2: Allow Permissions**

In order to complete your Home Search entry page set up, we need to get access to your Facebook pages. Please click the "Allow Permissions" button shown above to grant us this access.

| Construction Services Overview | Home Search<br>Let buyers search for homes on your Facebook page                                                                                                    |                                                                                                    |
|--------------------------------|----------------------------------------------------------------------------------------------------|----------------------------------------------------------------------------------------------------|
| Search Alliance                | Setup IDX Home Search                                                                                                    | Benefits of IDX<br>Home Search                                                                                                    |
| Home Search                    | Your Home Search service is almost ready, just a few more steps to get you setup.                                                                                                    | <ul> <li>Provide visitors with access to current MLS listings.</li> <li>Become the Go-To contact for any listing.</li> <li>Give visitors the safe environment of your Facebook business page.</li> </ul> |
| <b>Q</b><br>Page Engage        | 2. Allow Page Permissions                                                                                                    |                                                                                                    |
| ø.                             | 3. Create a Business Page                                                                                                    |                                                                                                    |
| Dream Sweeps                   | You haven't created a business page under your Facebook profile yet. In order to add<br>Home Search, you must create a Facebook business page.<br>We'll Create A Page for You         | <ul> <li>Increase traffic to your<br/>page with this tool.</li> </ul>                                                                                                    |
| TurnKey Suite                  | <ul> <li>Professionally Designed Facebook Business Page</li> <li>Custom Cover Photo with Your Branding</li> <li>Custom Page Tabs</li> <li>Two Business Day Turnaround Time</li> </ul> | <ul> <li>Offer visitors another<br/>reason to return your<br/>page.</li> </ul>                                                                                                    |
| Pro Membership                 | Learn More<br>Or create a page yourself                                                                                                    |                                                                                                    |

## **STEP 3: Create Your Business Page**

Next you will be prompted to create a Facebook business page or it will move you on to the next step.

| Let huvers search for homes on your Facebook page                                                   |                                                                                                    |  |
|----------------------------------------------------------------------------------------------------|----------------------------------------------------------------------------------------------------|--|
|                                                                                                    |                                                                                                    |  |
| Setup IDX Home Search                                                                               | Benefits of IDX<br>Home Search<br>• Provide visitors with<br>access to current MLS                                                                                                    |  |
| Your Home Search service is almost ready, just a few more steps to get you setup.                   |                                                                                                    |  |
| 1. Connect to Your MLS                                                                              | listings.                                                                                                    |  |
| 2. Allow Page Permissions                                                                           | <ul> <li>Become the Go-To<br/>contact for any listing.</li> <li>Give visitors the safe<br/>environment of your<br/>Facebook business<br/>page.</li> <li>Increase traffic to your</li> </ul>                                                                                                    |  |
| 3. Create a Business Page                                                                           |                                                                                                    |  |
| 4. Add Home Search Tab                                                                              |                                                                                                    |  |
| Let visitors to your Facebook page start searching for homes by adding a tab to your Facebook page. | <ul><li>page with this tool.</li><li>Offer visitors another</li></ul>                                                                                                    |  |
| Add HomeSearch Tab to Facebook page * Select Primary Business Page * Select Page                    | reason to return your<br>page.                                                                                                    |  |
| Ci Submit                                                                                           |                                                                                                    |  |
|                                                                                                    | Your Home Search service is almost ready, just a few more steps to get you setup.   1. Connect to Your MLS   2. Allow Page Permissions   3. Create a Business Page   4. Add Home Search Tab   Let visitors to your Facebook page start searching for homes by adding a tab to your Facebook page.   Add HomeSearch Tab to Facebook page *   Select Primary Business Page *   Select Page |  |

### **STEP 4: Select Your Page**

Select your primary Facebook business page, then select which of your pages on which to put the home search tab. Click "Save Page Selections."

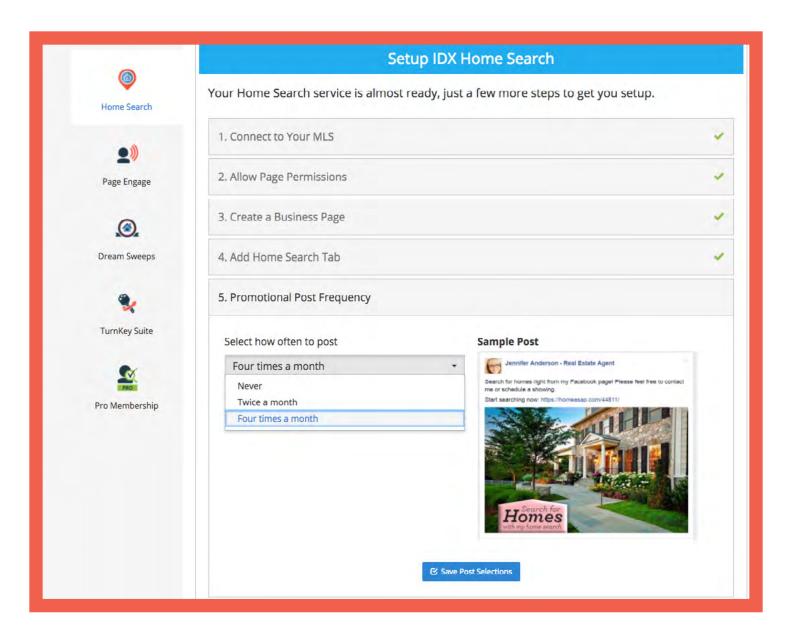

#### **STEP 5: Choose Post Frequency**

Choose how often you want posts to automatically appear on your Business Page. You can choose up to 4 times per month.